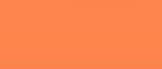

BAHODA CONNECT

# ऄलर्ट के ललए अवेदन/अवेदन वापस लेने की प्रक्रिया

# मोबाइल नंबर का पंजीकरण :

कृपया जांच लें कि आपका सही/नवीनतम ई-मेल आईडी और मोबाइल नंबर ई-बैंकिंग में उपलब्ध है. ''प्रोफाइल'' मेन्यू पर जाएं  $\rightarrow$  उप मेन्यू '' माई प्रोफाइल'' और यदि वह अद्यतन/पंजीकृत/ सत्य नहीं है तो अपनी नजदीकी शाखा के साथ इसको अद्यतन/ पंजीकृत करवाएं ताकि यह ई-बैंकिंग में 48 घंटों के बाद स्वतः अपडेट हो जाए.

## अलर्ट आवेदन की लिए प्रक्रिया :

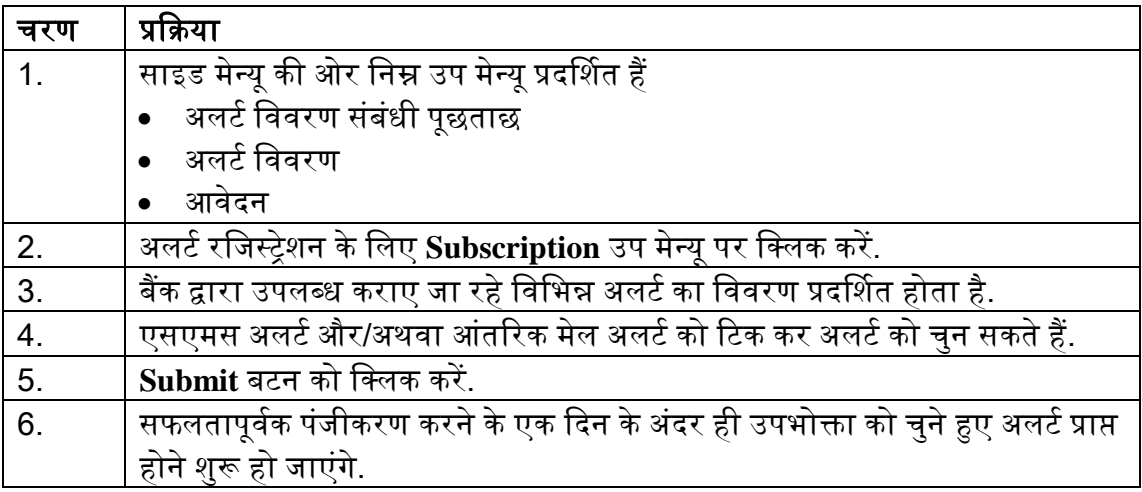

#### ऄलर्ट लववरण संबंधी पर पूछताछ :

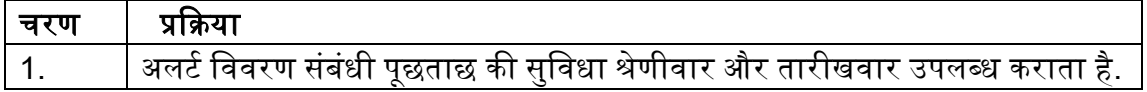

#### अलर्ट विवरणी :

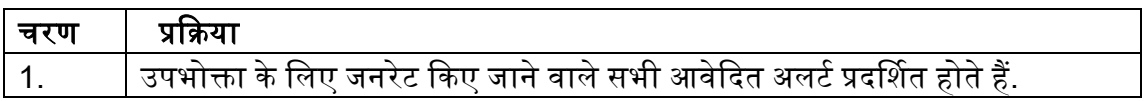

## ऄलर्टके ललए अवेदन वापस लेने की प्रक्रकया :

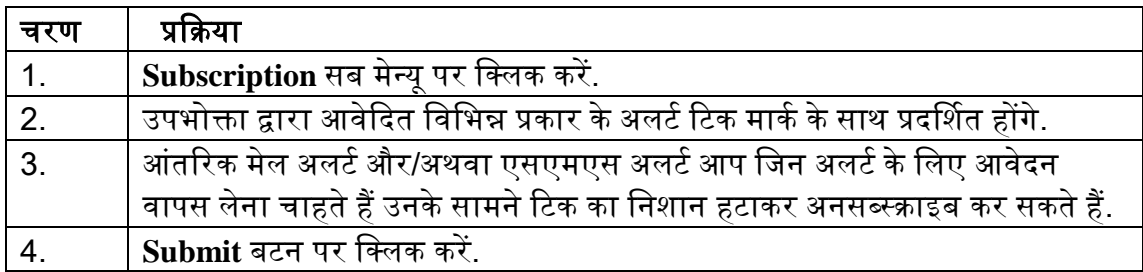